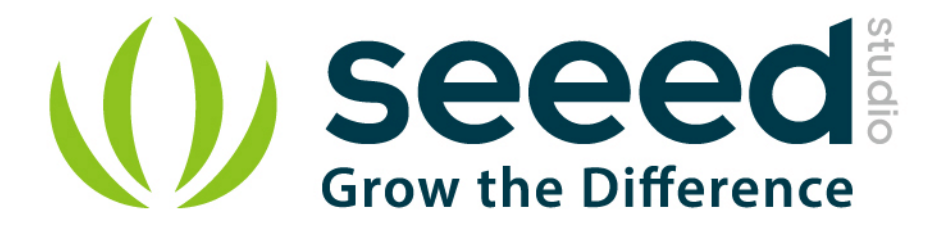

# Grove - Alcohol Sensor User Manual

Release date: 2015/9/22

Version: 1.0

Wiki: http://garden.seeedstudio.com/index.php?title=Twig - Alcohol Sensor

Bazaar: [http://www.seeedstudio.com/depot/Grove-Alcohol-Sensor-p-](http://www.seeedstudio.com/depot/Grove-Alcohol-Sensor-p-764.html?cPath=25_127)[764.html?cPath=25\\_127](http://www.seeedstudio.com/depot/Grove-Alcohol-Sensor-p-764.html?cPath=25_127)

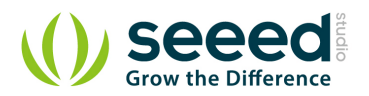

## <span id="page-1-0"></span>**Document Revision History**

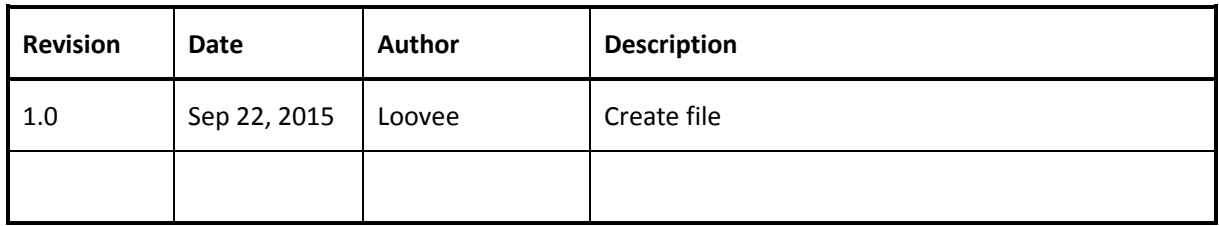

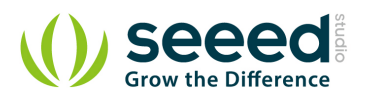

# Contents

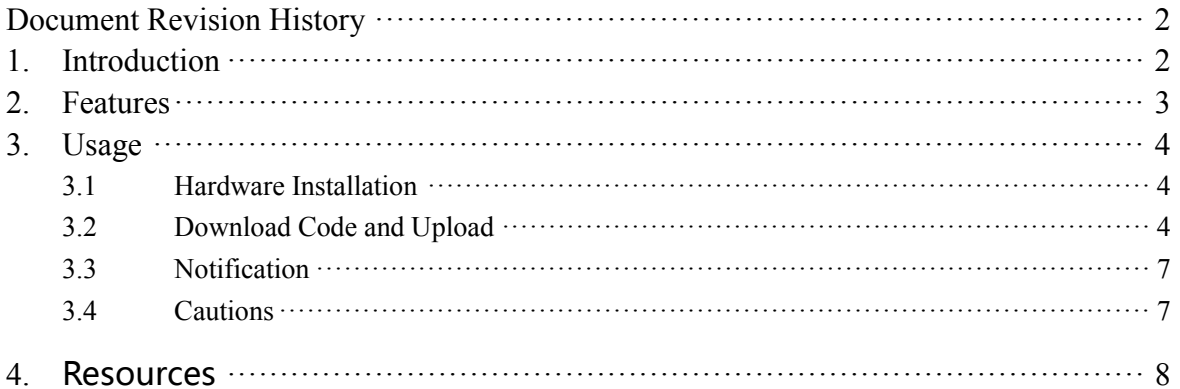

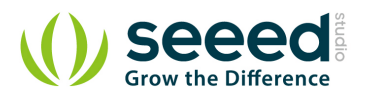

#### *Disclaimer*

*For physical injuries and possessions loss caused by those reasons which are not related to product quality, such as operating without following manual guide, natural disasters or force majeure, we take no responsibility for that.* 

*Under the supervision of Seeed Technology Inc., this manual has been compiled and published which covered the latest product description and specification. The content of this manual is subject to change without notice.*

#### *Copyright*

*The design of this product (including software) and its accessories is under tutelage of laws. Any action to violate relevant right of our product will be penalized through law. Please consciously observe relevant local laws in the use of this product.*

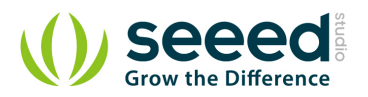

# <span id="page-4-0"></span>**1. Introduction**

Grove - Alcohol Sensor is a complete alcohol sensor module for Arduino or Seeeduino. It is built with [MQ303A](http://www.seeedstudio.com/depot/images/product/MQ303A.pdf) semiconductor alcohol sensor. It has good sensitivity and fast response to alcohol. It is suitable for making Breathalyzer. This Grove implements all the necessary circuitry for MQ303A like power conditioning and heater power supply. This sensor outputs a voltage inversely proportional to the alcohol concentration in air.

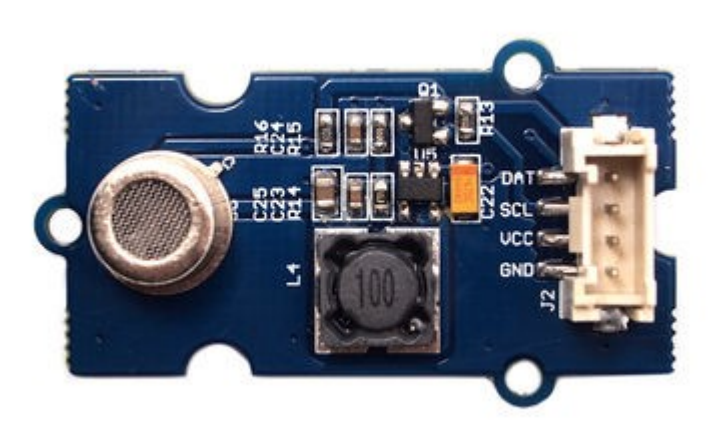

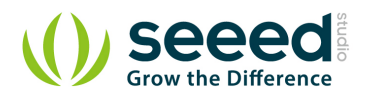

## <span id="page-5-0"></span>**2. Features**

- Input Voltage: 5V
- Working Current: 120mA
- **•** Detectable Concentration: 20-1000ppm
- Grove Compatible connector
- **Highly sensitive to alcohol.**
- Fast response and resumes quickly after alcohol exposure.
- **C** Long life.
- Compact form factor.

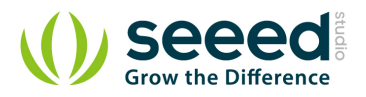

## <span id="page-6-0"></span>**3. Usage**

#### <span id="page-6-1"></span>**3.1 Hardware Installation**

Grove products have an eco system and all have a same connector which can plug onto the [Base](http://www.seeedstudio.com/wiki/index.php?title=Base_shield_v2&uselang=en)  [Shield](http://www.seeedstudio.com/wiki/index.php?title=Base_shield_v2&uselang=en). Connect this module to the A0 port of Base Shield, however, you can also connect Gas sensor to Arduino without Base Shield by jumper wires.

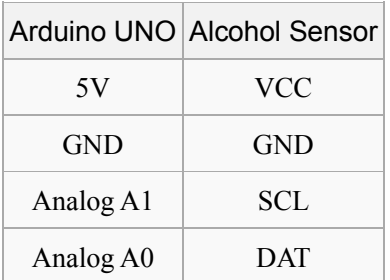

You can gain the present voltage through the DAT pin of sensor. Sensitivity can be regulated by rotating the potentiometer. Please note the best preheat time of the sensor is above 48 hours. For the detailed information about the Alcohol sensor please refer to the datasheet.

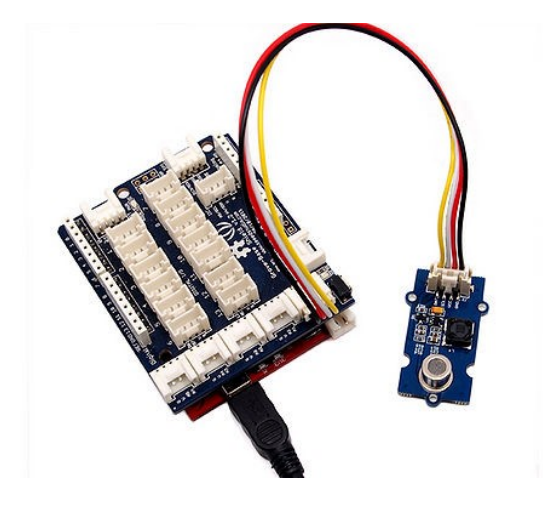

#### <span id="page-6-2"></span>**3.2 Download Code and Upload**

There're two steps you need to do before getting the concentration of gas.

First, connect the module with Grove Shield using A0 like the picture above. And put the sensor in a clear air and use the program below.

#define heaterSelPin 15 void setup() { Serial.begin(9600);

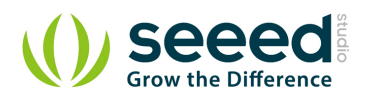

}

```
 pinMode(heaterSelPin,OUTPUT); // set the heaterSelPin as digital output.
     digitalWrite(heaterSelPin,LOW); // Start to heat the sensor
}
void loop() {
    float sensor_volt;
     float RS_air; // Get the value of RS via in a clear air
     float sensorValue;
/*--- Get a average data by testing 100 times ---*/for(int x = 0; x < 100; x^{++})
     {
         sensorValue = sensorValue + analogRead(A0);
    }
     sensorValue = sensorValue/100.0;
/*-----------------------------------------------*/
   sensor volt = sensorValue/1024*5.0;
   RS_air = sensor_volt/(5.0-sensor_volt); // omit R16Serial.print("sensor_volt = ");
    Serial.print(sensor_volt);
    Serial.println("V");
   Serial.print("RS_air = ");
   Serial.println(RS air);
     delay(1000);
```
Then, open the monitor of Arduino IDE, you can see some data are printed, write down the value of RS\_air and you need to use it in the following program. During this step, you may pay a while time to test the value of RS\_air.

```
#define heaterSelPin 15
void setup() {
   Serial.begin(9600);
     pinMode(heaterSelPin,OUTPUT); // set the heaterSelPin as digital output.
     digitalWrite(heaterSelPin,LOW); // Start to heat the sensor
}
void loop() {
    float sensor_volt;
     float RS_gas; // Get value of RS in a GAS
     float ratio; // Get ratio RS_GAS/RS_air
```
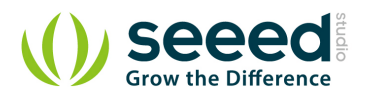

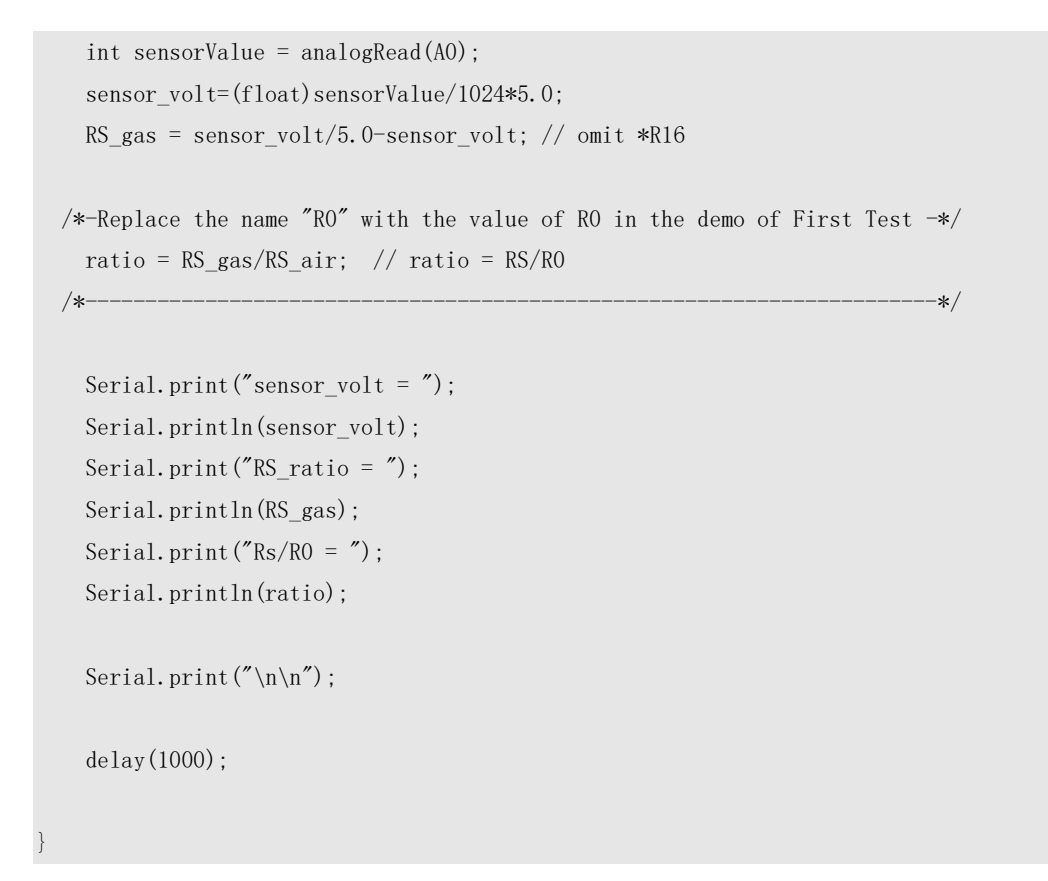

Now, we can get the concentration of gas from the below figure

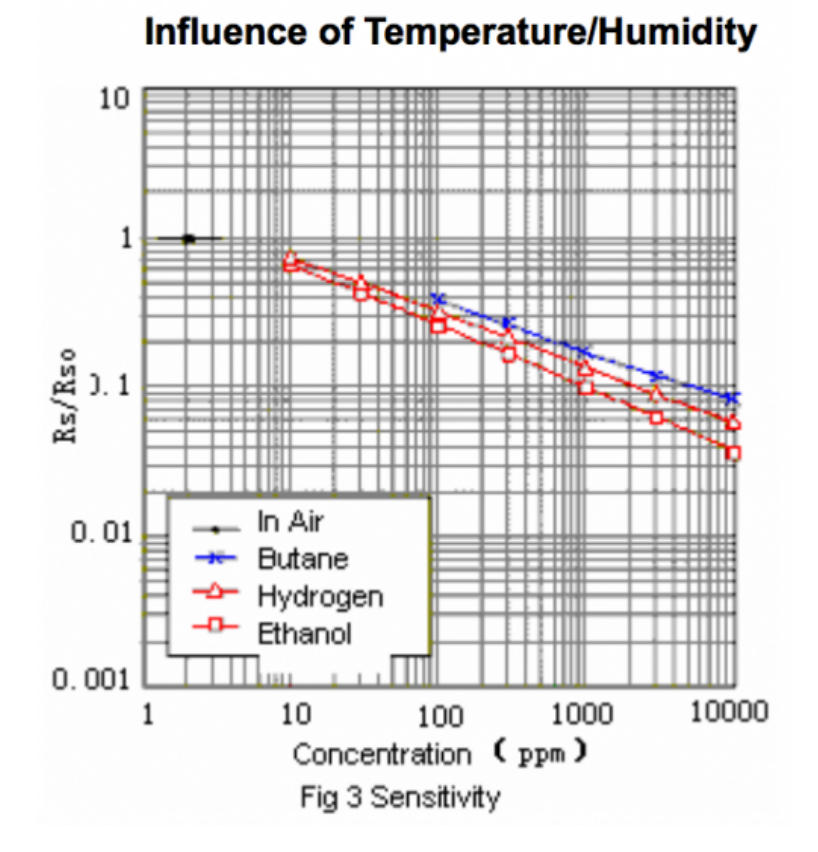

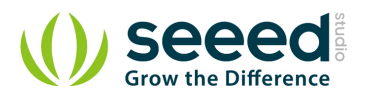

According to the figure, we can see that the minimum concentration we can test is 20ppm and the maximum is 10000ppm, in an other word, we can get a concentration of gas between 0.002% and 1%. However, we can't provide a formula because the relation between ratio and concentration is nonlinear.

#### <span id="page-9-0"></span>**3.3 Notification**

- The value varies between 500 905. Hence any value above 650 indicates alcohol vapor in the vicinity.
- Once exposed to alcohol vapor, it takes some time for the sensor value to decrease completely.
- Yet, any new exposure will show instant increase in sensor value.

#### <span id="page-9-1"></span>**3.4 Cautions**

- Alcohol sensor is very sensitive semiconductor device. Handle with care.
- Do not expose to organic silicon steam, alkali or corrosive gases.
- Do not use freeze or spill water.
- Maintain proper working voltage.

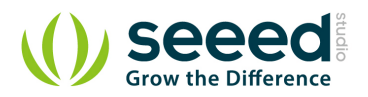

## <span id="page-10-0"></span>**4.** Resources

- **[Grove-Alcohol Sensor Eagle File](http://garden.seeedstudio.com/images/6/6e/Twig_-_Alcohol_Sensor_Eagle_Files.zip)**
- **[Grove-Alcohol Sensor v1.2 Eagle File](http://www.seeedstudio.com/wiki/File:Grove_-_Alcohol_Sensor_sch_pcbv1.2.zip)**
- [Schematics in PDF Format](http://garden.seeedstudio.com/images/5/50/Twig_Alcohol_Sensor_v0.9b_scehmatic.pdf)
- [How to Choose A Gas Sensor](http://www.seeedstudio.com/wiki/How_to_choose_A_Gas_Sensor)
- [MQ303A.pdf](http://www.seeedstudio.com/depot/images/product/MQ303A.pdf)